## **Jak pracovat s formulářem?**

Vyplňte místa označená zelenou barvou. Pro nápovědu najeďte kurzorem nad zelené políčko s červeným rožkem a zobrazí se Vám napověda.

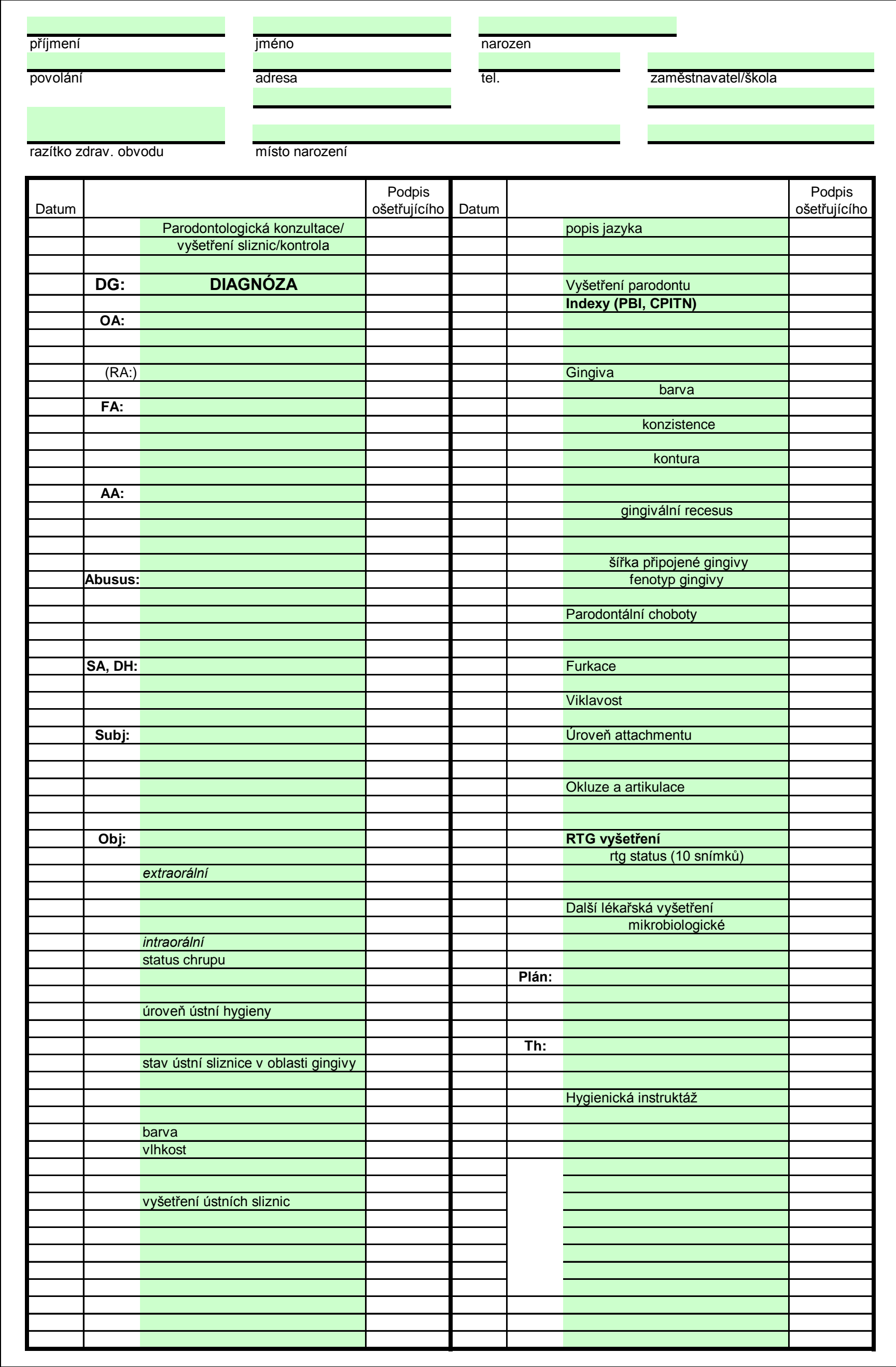

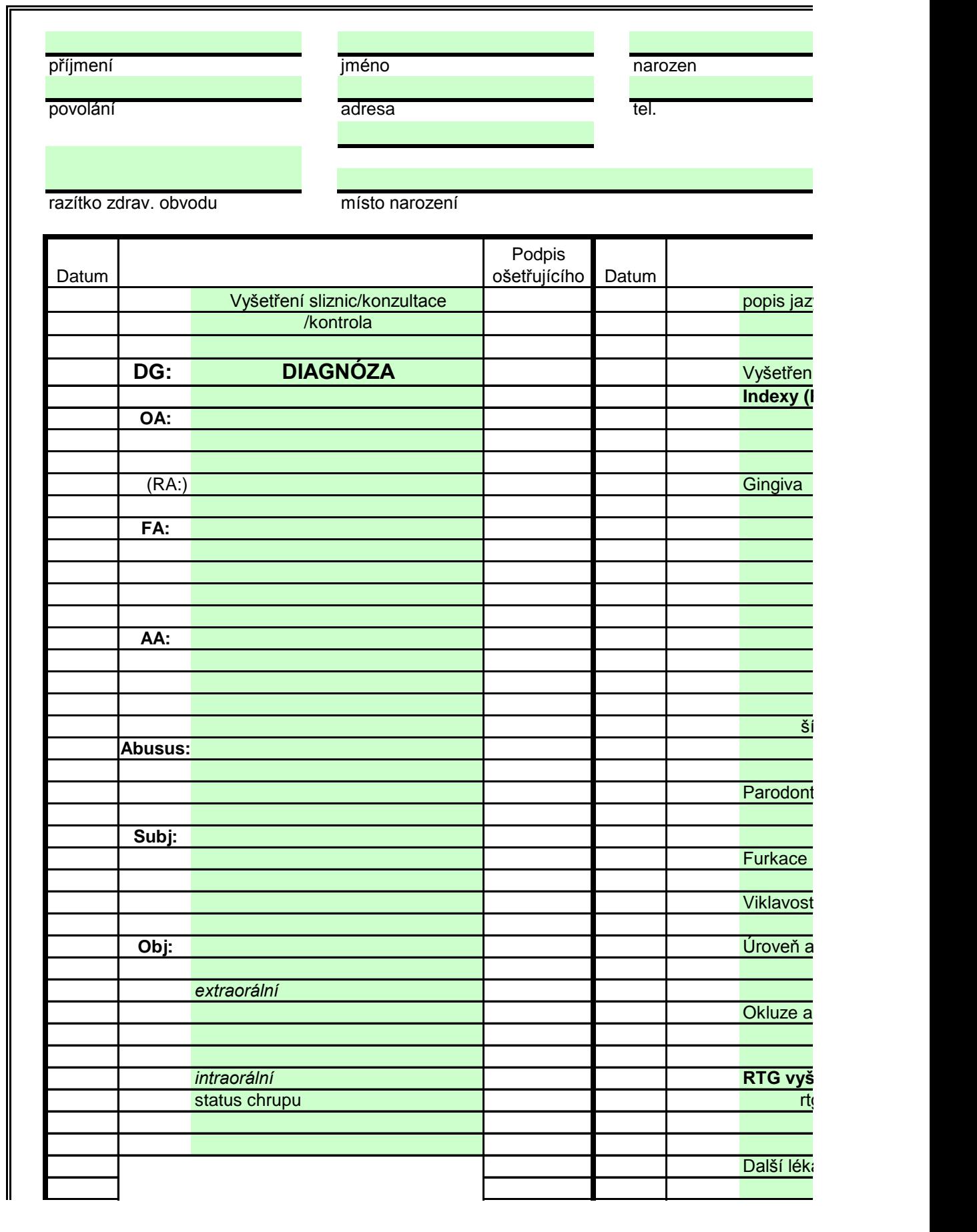

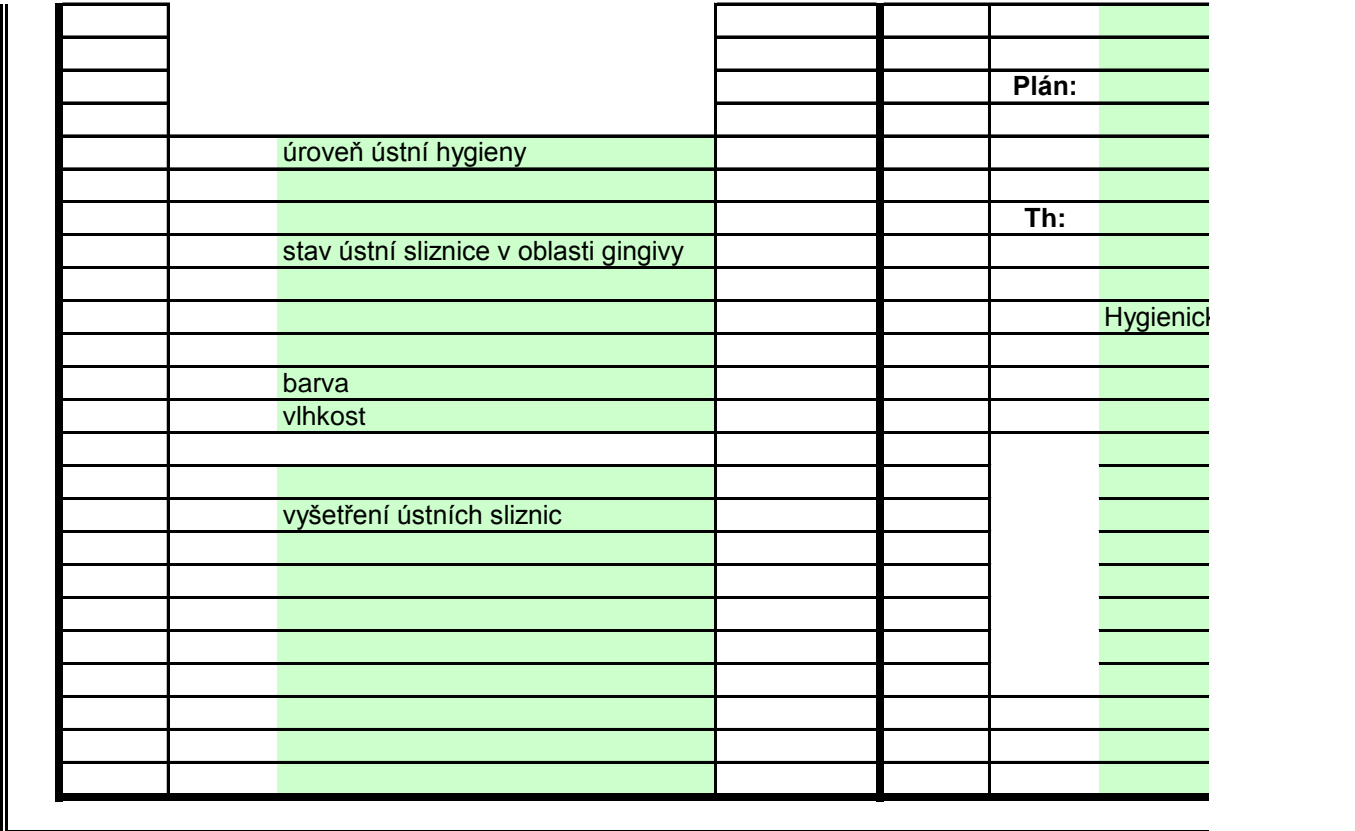

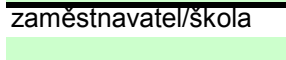

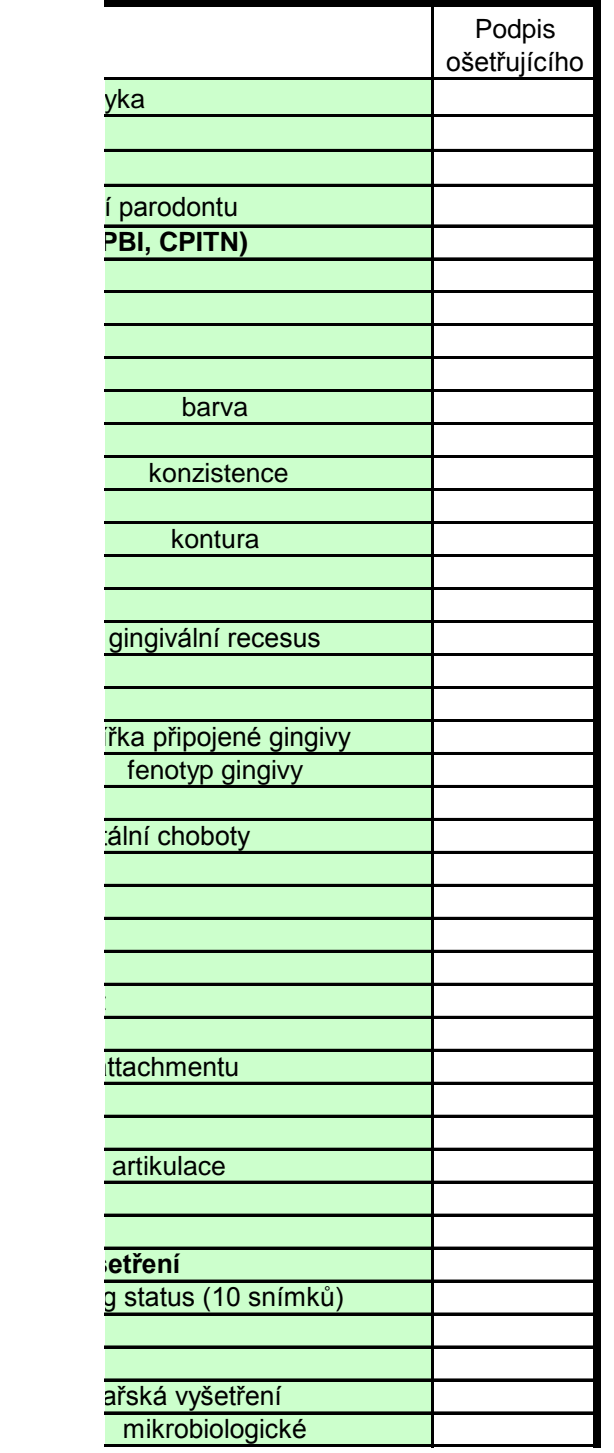

## **Jak pracovat s formulářem?**

Vyplňte místa označená zelenou barvou. Pro nápovědu najeďte kurzorem nad zelené políčko s červeným rožkem a zobrazí se Vám napověda.

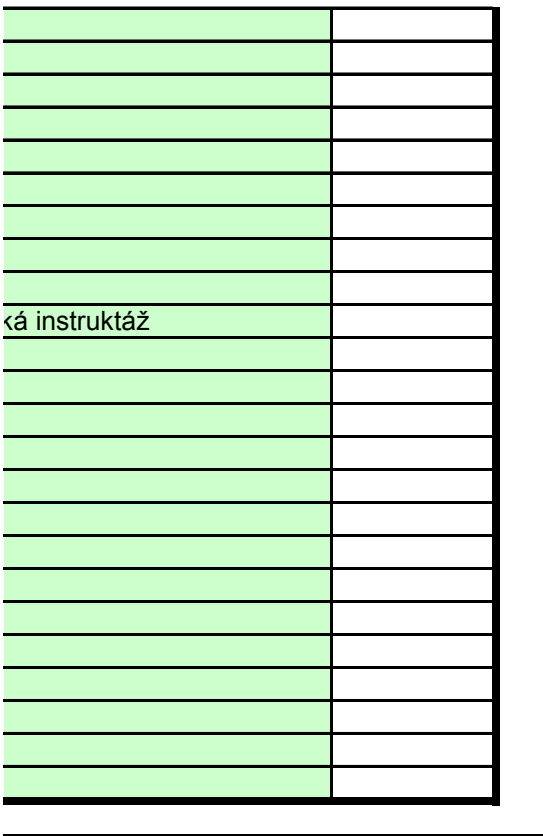

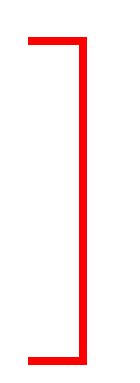